## INTERACTING WITH WORD

## Follow the icons below to open, save and edit with word.

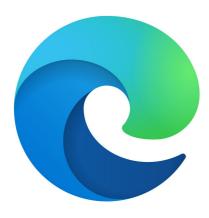

Click on Edge Icon from Task Bar or Desktop

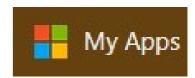

Click on My Apps tab when Edge opens.

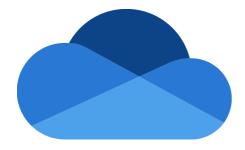

Click on OneDrive icon from My Apps page.

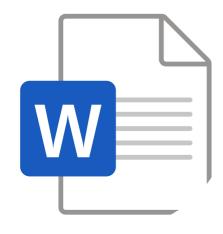

Select Word from the list

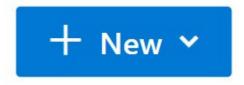

Click on the "New" drop-down menu.

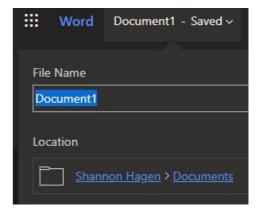

Clicking on the name next to "Word" will allow user to rename document.

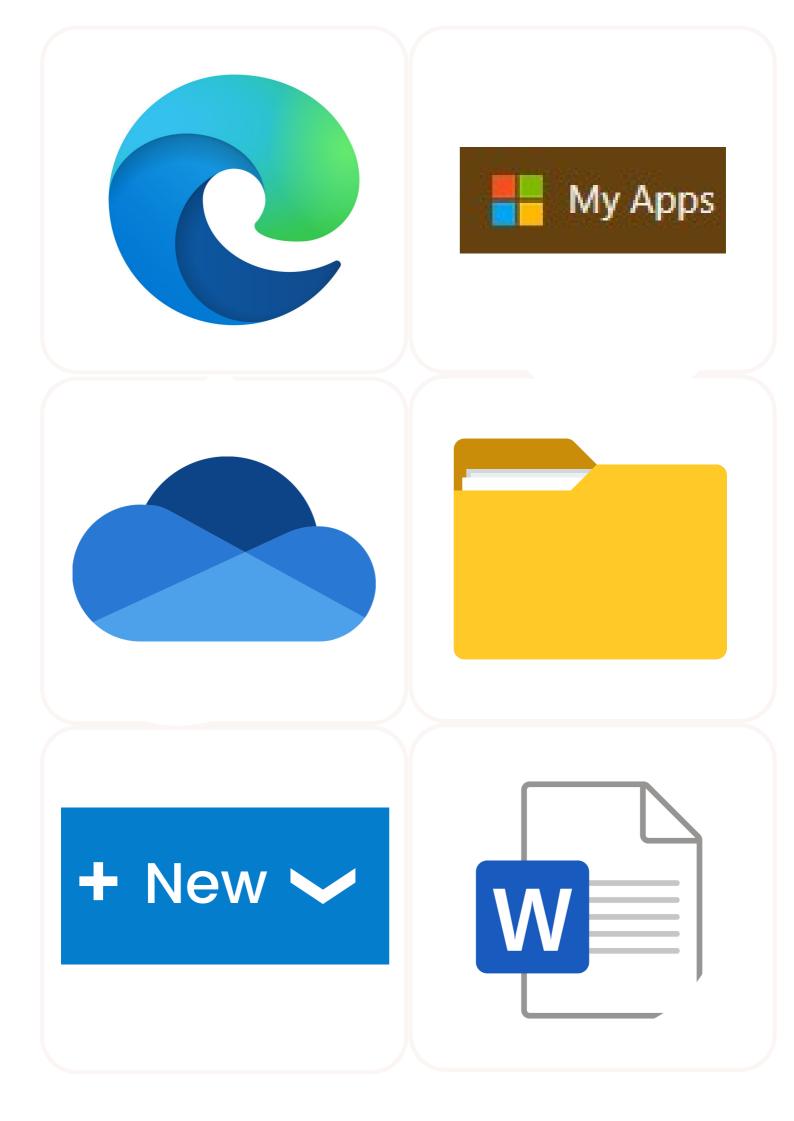

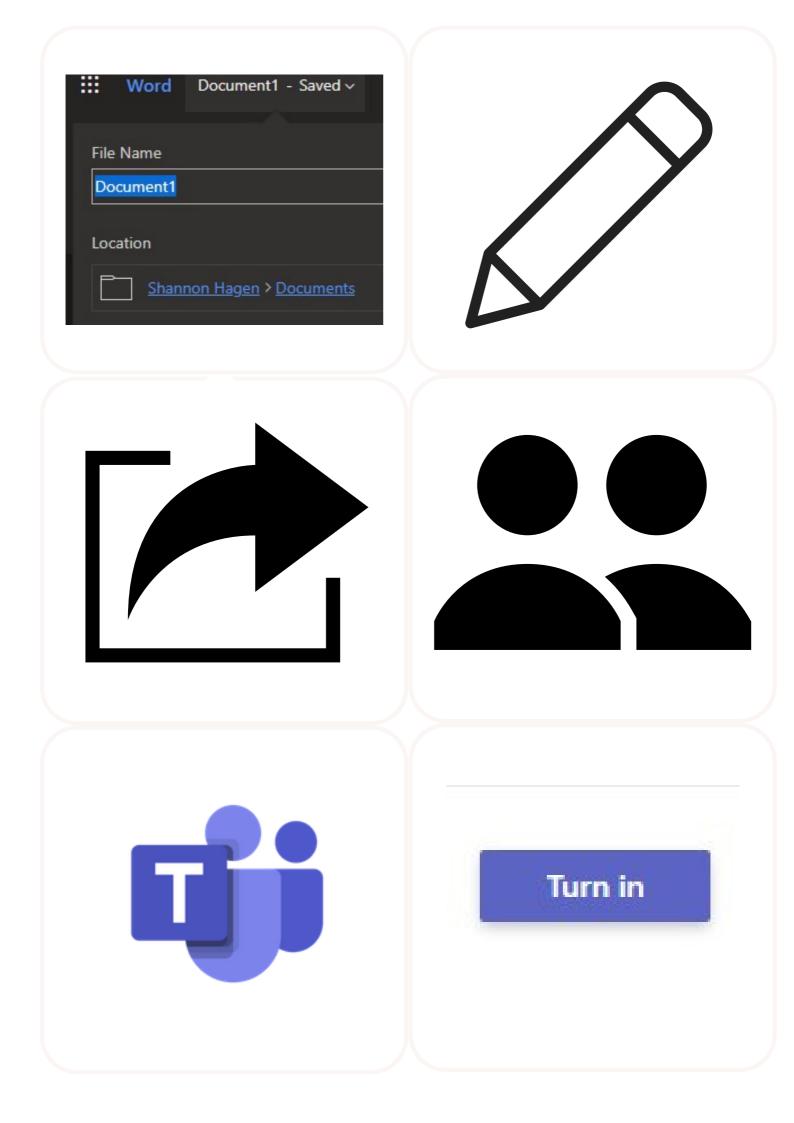